## EOS – Einfache Aufgabe Haus

- **(1) Öffne das Programm EOS.**
- (2) **Speichere Deine leere Datei auf dem Schullaufwerk in Deinem** persönlichen **Ordner unter der Datei: Lösung\_EOS\_Haus\_Datum\_Nachname**

Denke immer ans **Zwischenspeichern**!

## (3) **Erstelle das abgebildete Haus nach den folgenden Angaben:**

Das Haus besteht aus folgenden **Klassen**: Quadrat, Rechteck, Kreis, Dreieck

Die **Objekte** der jeweiligen Klassen heißen:

r:RECHTECK q1:QUADRAT q2:QUADRAT k:KREIS d:DREIECK f:FENSTER

q1.seitenlängeSetzen(50) q1.linksObenSetzen(0,50) d.eckenSetzen(0,50,50,50,25,90) r.eckenSetzen(25,30,40,30) r.höheSetzen(30)

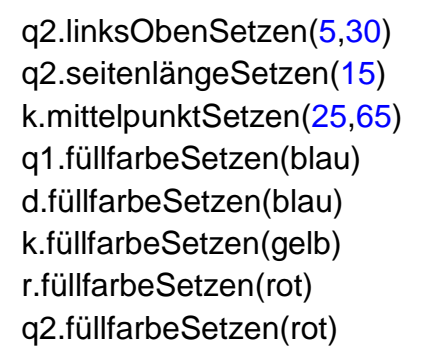

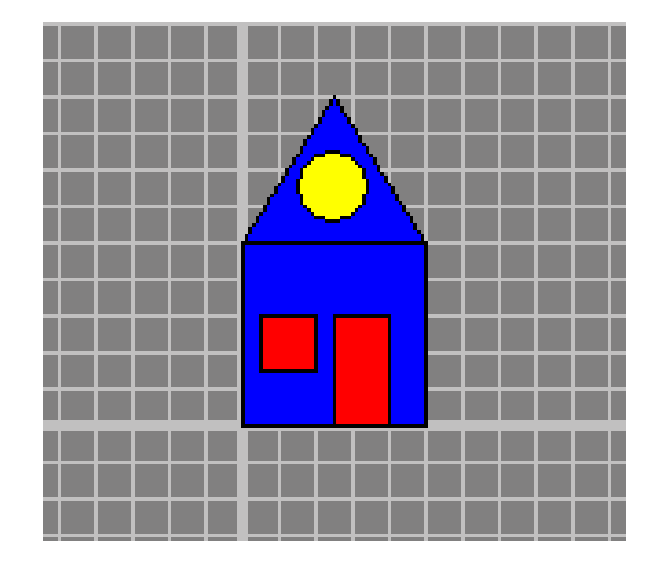

## (4) **Füge ein Textfeld für eine Fußzeile darunter ein!**

t1:Textfeld t1.zeileHinzufügen("Vorname, Nachname, Klasse, Datum") t1.verschieben(-50,-50)

## **(5) Drucke dein Dokument aus!**

**Zwischenspeichern, schließen!**